# *Enabling your John Deere*  **Connected Support™ experience** *in two easy steps*

# **Click the flag below to select language**

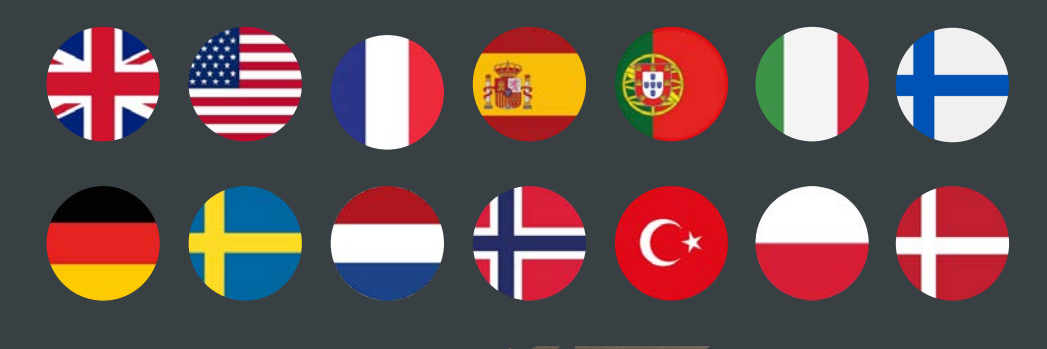

**IVIACHINE HEALTH MONITURING CENTER** 

**DOWNTIME PREVENTION** 

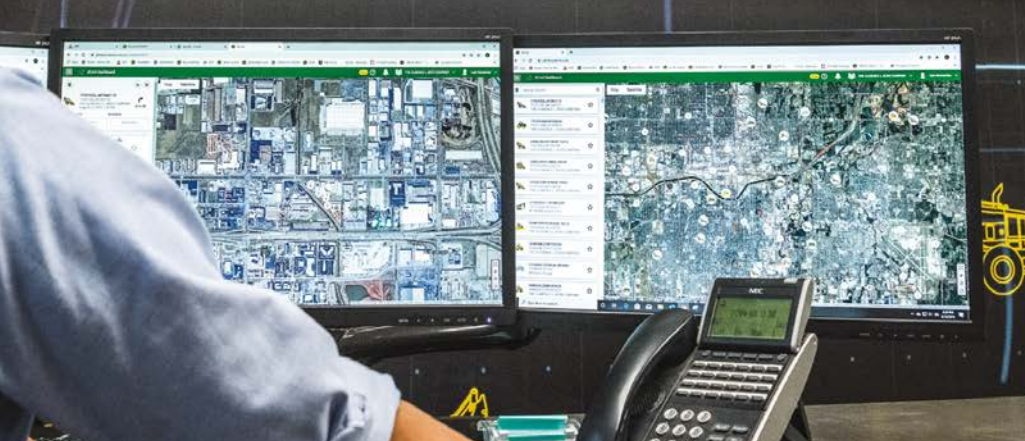

# *Enabling your John Deere*  **Connected Support™experience** *in two easy steps*

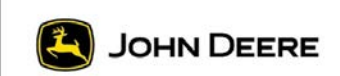

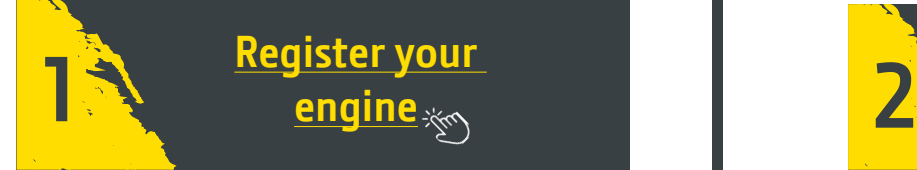

It enables your selected service dealer to:

- Stock the right service parts, tools and maintenance products
- Provide you with **optimum support**

Identify your **E**ngine **S**erial **N**umber

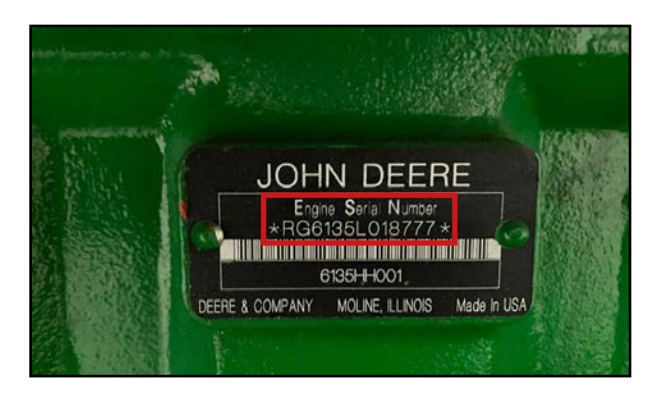

More info: Check out [our warranty plans](https://www.deere.com/assets/publications/index.html?id=f1a99c2a#1)

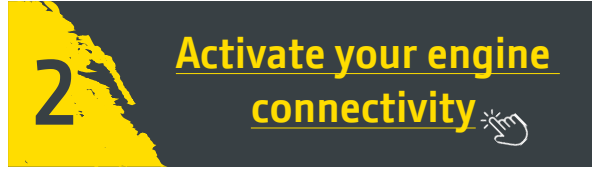

-If you already have an Operations Center Account: [Add your new engine to your organization](https://onlinesupport.deere.com/en/search/?page=1&term=how+to+add+an+equipment+to+my+organization)

- -If you don't have an Operations Center Account yet: [How to create an Operations Center account](https://www.youtube.com/watch?v=VAdxpegyT_w&list=PL1KGsSJ4CWk5JDQZVTs2ICMY8oyBtEpeP&index=3)
	- Help section in multiple languages

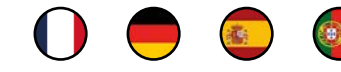

- Select the same engine dealer you chose when registering your engine warranty.
- Clicking on "enable data sharing with Dealer" allows them to monitor your engine and provide you dedicated support to optimize your equipment availability.

### **How To videos**

- **→** [How To Activate JDLink™ Connectivity](https://www.youtube.com/watch?v=eKIw-3HLk0k&list=PL1KGsSJ4CWk5JDQZVTs2ICMY8oyBtEpeP&index=16)
- Setting up your team
- Setting up your equipment
- Tool usage
- How to access equipment (map screens, engine data)
- How to create a maintenance plan and notifications
- [How to use machine analyzer](https://www.youtube.com/watch?v=8gNu8bMpKwM&list=PL1KGsSJ4CWk6Ie1nD7AytQC1HA-uFF0pl&index=18)
- [How to create machine reports](https://www.youtube.com/watch?v=RA2Hy5s9UZ4&list=PL1KGsSJ4CWk6Ie1nD7AytQC1HA-uFF0pl&index=18)
- [JDLink dashboard notifi cations center](https://www.youtube.com/watch?v=a0Bhvh4NuxY)

# **Good to know**

For each video, you can select your subtitle language!

Go to parameters/Subtitles and choose Translate automatically

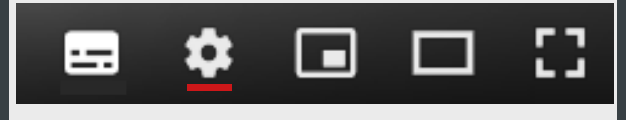

**Contact your [selected dealer or distributor](https://dealerlocator.deere.com/servlet) and check out our [maintenance plans](https://www.deere.com/assets/publications/index.html?id=84bbcaf8#1)**

# *Beginnen Sie mit der Nutzung von*  **John Deere Connected Support™anhand** *zweier einfacher Schritte*

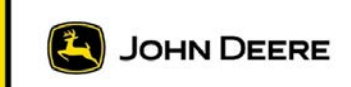

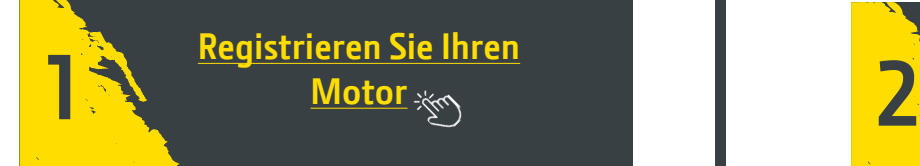

Dadurch kann Ihr ausgewählter Servicehändler:

- die richtigen Ersatzteile, Werkzeuge und Wartungsprodukte vorrätig halten
- Ihnen optimale Unterstützung bieten

Identifizieren Sie Ihre Motor-Seriennummer.

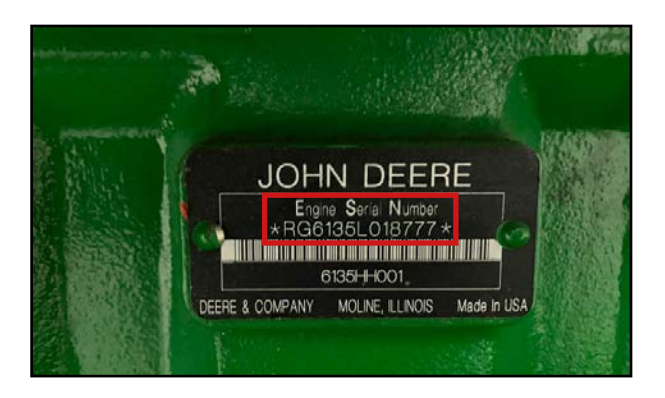

Weitere Informationen: Prüfen Sie [unsere Garantiepläne](https://www.deere.com/assets/publications/index.html?id=f1a99c2a#1)

# **Videoanleitungen**

- **→** [So aktivieren Sie die JDLink™-Konnektivität](https://www.youtube.com/watch?v=eKIw-3HLk0k&list=PL1KGsSJ4CWk5JDQZVTs2ICMY8oyBtEpeP&index=16)
- **→** [Einrichtung Ihres Teams](https://www.youtube.com/watch?v=r8-yVk7IF-0&list=PL1KGsSJ4CWk6Ie1nD7AytQC1HA-uFF0pl&index=8)
- **→** [Einrichtung Ihrer Maschinen](https://www.youtube.com/watch?v=Kc3rKrxTecc&list=PL1KGsSJ4CWk6Ie1nD7AytQC1HA-uFF0pl&index=9)
- **→** Verwendung von Werkzeug
- [So greifen Sie auf Maschinen zu \(Kartenbildschirme, Motorda](https://www.youtube.com/watch?v=WGfoL40U3aA&list=PL1KGsSJ4CWk5JDQZVTs2ICMY8oyBtEpeP&index=11)ten)
- [So erstellen Sie Pläne und Benachrichtigungen bezüglich der](https://www.youtube.com/watch?v=80cUiO4qWT0&list=PL1KGsSJ4CWk6Ie1nD7AytQC1HA-uFF0pl&index=14) Wartung
- [So verwenden Sie die Maschinena](https://www.youtube.com/watch?v=8gNu8bMpKwM&list=PL1KGsSJ4CWk6Ie1nD7AytQC1HA-uFF0pl&index=18)nalyse
- $\overline{5}$ o erstellen Sie Maschinenberichte
- [Benachrichtigungszentrale des JDLink-Dash](https://www.youtube.com/watch?v=a0Bhvh4NuxY)boards

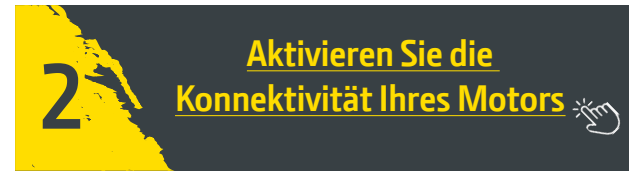

- Wenn Sie bereits ein John Deere Operations Center-Konto haben: Füg[en Sie Ihrem Unternehmen Ihren neuen Motor hin](https://onlinesupport.deere.com/en/search/?page=1&term=how+to+add+an+equipment+to+my+organization)zu
- Wenn Sie noch kein John Deere Operations Center-Konto haben:

S[o erstellen Sie ein John Deere Operations Center-Konto](https://www.youtube.com/watch?v=VAdxpegyT_w&list=PL1KGsSJ4CWk5JDQZVTs2ICMY8oyBtEpeP&index=3)

• Hilfeabschnitt in mehreren Sprachen

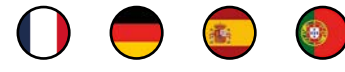

- Wählen Sie denselben Motorhändler aus, den Sie bei der Registrierung der Garantie für Ihren Motor ausgewählt haben.
- Durch Klicken auf "Freigabe der gemeinsamen Datennutzung mit dem Händler" kann dieser Ihren Motor überwachen und Ihnen passgenaue Unterstützung bieten, um die Verfügbarkeit Ihrer Maschinen zu optimieren.

#### **Gut zu wissen**

Sie können bei jedem Video Untertitel in Ihrer Sprache auswählen!

Gehen Sie auf Parameter/Untertitel und wählen Sie automatische Übersetzung

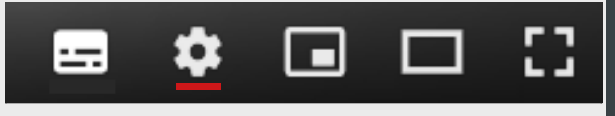

**Wenden Sie sich an Ihren ausgewählten Händler oder Vertriebspartner und sehen Sie sich unsere [Wartungspläne an](https://www.deere.com/assets/publications/index.html?id=84bbcaf8#1)**

# *Aktivering af din John Deere*  **Connected Support<sup>™</sup>oplevelse** *i to nemme trin*

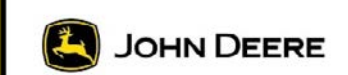

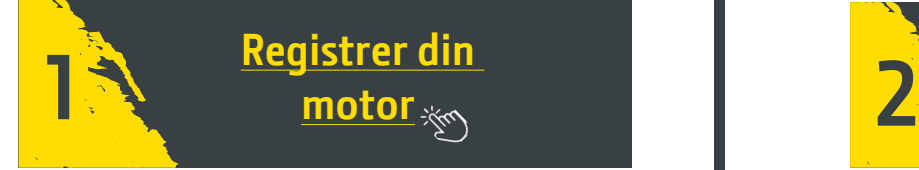

Det gør det muligt for din valgte serviceforhandler at:

- Gemme de rigtige reservedele, værktøjer og vedligeholdelsesprodukter
- Give dig den optimale support

Identifi cer **motorens serienummer**.

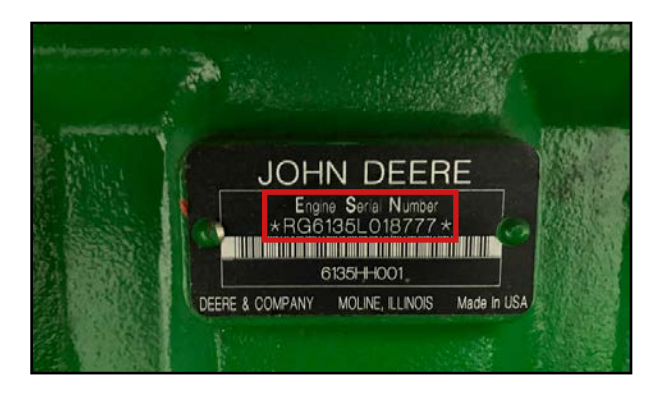

Mere info: S[e vores garantiplaner](https://www.deere.com/assets/publications/index.html?id=f1a99c2a#1)

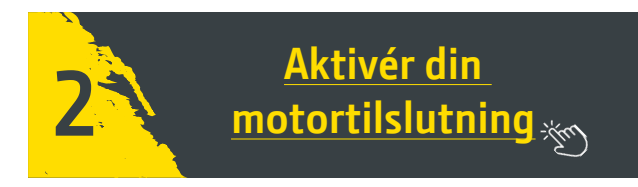

- Hvis du allerede har en John Deere Operations Center Konto: [Føj din nye motor til din organisation](https://onlinesupport.deere.com/en/search/?page=1&term=how+to+add+an+equipment+to+my+organization)
- -Hvis du ikke har en John Deere Operations Centerkonto endnu:

S[ådan oprettes en John Deere Operations Center-kon](https://www.youtube.com/watch?v=VAdxpegyT_w&list=PL1KGsSJ4CWk5JDQZVTs2ICMY8oyBtEpeP&index=3)to

Afsnittet Hjælp på flere sprog

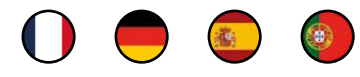

- Vælg den samme motorforhandler, som du valgte, da du registrerede motorgarantien.
- Hvis du klikker på "aktivér datadeling med forhandleren", får forhandleren mulighed for at overvåge din motor og yde dig dedikeret support for at optimere udstyrets tilgængelighed.

# **Instruktionsvideoer**

- **→** [Sådan aktiveres JDLink™-tilslutning](https://www.youtube.com/watch?v=eKIw-3HLk0k&list=PL1KGsSJ4CWk5JDQZVTs2ICMY8oyBtEpeP&index=16)
- **→** [Opsætning af dit team](https://www.youtube.com/watch?v=r8-yVk7IF-0&list=PL1KGsSJ4CWk6Ie1nD7AytQC1HA-uFF0pl&index=8)
- **→** [Opsætning af dit udstyr](https://www.youtube.com/watch?v=Kc3rKrxTecc&list=PL1KGsSJ4CWk6Ie1nD7AytQC1HA-uFF0pl&index=9)
- **→** Brug af værktøj
- [Sådan får du adgang til udstyr \(kortskærme, motordata](https://www.youtube.com/watch?v=WGfoL40U3aA&list=PL1KGsSJ4CWk5JDQZVTs2ICMY8oyBtEpeP&index=11))
- [Sådan opretter du vedligeholdelsesplaner og -meddelelser](https://www.youtube.com/watch?v=80cUiO4qWT0&list=PL1KGsSJ4CWk6Ie1nD7AytQC1HA-uFF0pl&index=14)
- [Sådan bruger du maskinanalys](https://www.youtube.com/watch?v=8gNu8bMpKwM&list=PL1KGsSJ4CWk6Ie1nD7AytQC1HA-uFF0pl&index=18)ator
- [Sådan oprettes maskinrapporter](https://www.youtube.com/watch?v=RA2Hy5s9UZ4&list=PL1KGsSJ4CWk6Ie1nD7AytQC1HA-uFF0pl&index=18)
- [JDLink-meddelelsescenter på instrume](https://www.youtube.com/watch?v=a0Bhvh4NuxY)ntpanel

#### **Godt at vide**

For hver video kan du vælge dit undertekstsprog Gå til parametre/undertekster, og vælg Oversæt automatisk

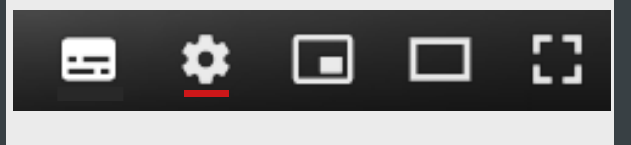

**Kontakt din valgte forhandler eller distributør, og se vores [vedligeholdelsesplaner](https://www.deere.com/assets/publications/index.html?id=84bbcaf8#1)**

# *Cómo activar su experiencia*  John Deere Connected Support™ *en dos pasos fáciles*

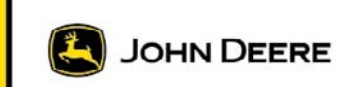

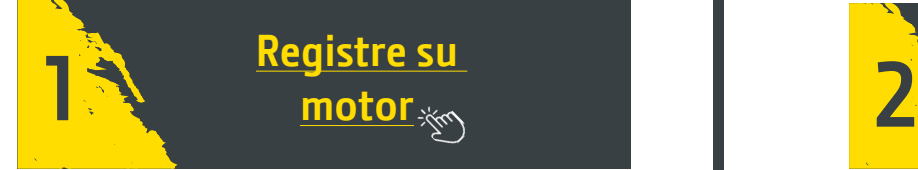

Le permite a su concesionario de servicio seleccionado:

- Almacenar las piezas de servicio, las herramientas y los productos de mantenimiento correctos.
- Proporcionarle un soporte óptimo.

Identifique el Número de Serie del Motor (NSM).

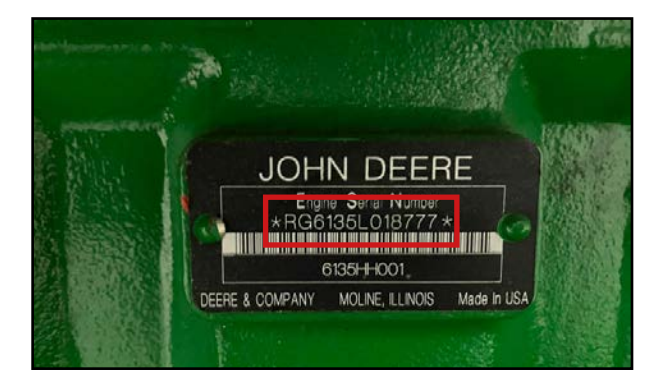

Más información: Consulte nuestro[s planes de garantía](https://www.deere.com/assets/publications/index.html?id=f1a99c2a#1)

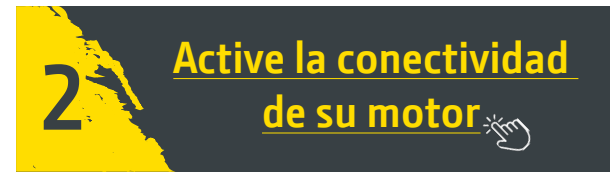

- -Si ya tiene una cuenta de Operations Center: [Agregue el nuevo motor a su organización](https://onlinesupport.deere.com/en/search/?page=1&term=how+to+add+an+equipment+to+my+organization)
- $-$ Si no tiene una cuenta de Operations Center todavía:

[Cómo crear una cuenta de Operations Center](https://www.youtube.com/watch?v=VAdxpegyT_w&list=PL1KGsSJ4CWk5JDQZVTs2ICMY8oyBtEpeP&index=3)

Sección de ayuda en varios idiomas

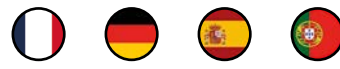

- Seleccione el mismo concesionario de motores que eligió al registrar la garantía del motor.
- Al hacer clic en "habilitar el intercambio de datos con el Concesionario" les permite monitorear su motor y brindarle soporte comprometido para optimizar la disponibilidad de su equipo.

#### **Videos Instructivos**

- **→** [Cómo activar la conectividad de JDLink](https://www.youtube.com/watch?v=eKIw-3HLk0k&list=PL1KGsSJ4CWk5JDQZVTs2ICMY8oyBtEpeP&index=16)™
- Cómo configurar su equipo
- Cómo configurar sus máquinas
- **→** Uso de herramientas
- [Cómo acceder al equipo \(pantallas de mapas, datos del](https://www.youtube.com/watch?v=WGfoL40U3aA&list=PL1KGsSJ4CWk5JDQZVTs2ICMY8oyBtEpeP&index=11) motor)
- Cómo crear un plan de mantenimiento y notificaciones
- [Cómo utilizar el analizador de](https://www.youtube.com/watch?v=8gNu8bMpKwM&list=PL1KGsSJ4CWk6Ie1nD7AytQC1HA-uFF0pl&index=18) la máquina
- [Cómo crear informes de la máqu](https://www.youtube.com/watch?v=RA2Hy5s9UZ4&list=PL1KGsSJ4CWk6Ie1nD7AytQC1HA-uFF0pl&index=18)ina
- [Centro de notifi caciones del tablero de](https://www.youtube.com/watch?v=a0Bhvh4NuxY) JDLink™

### **Información Útil**

Puede seleccionar el idioma de los subtítulos de su preferencia en cada video.

Vaya a Parámetros/Subtítulos y elija Traducir automáticamente

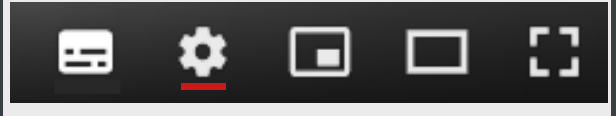

**Comuníquese con su concesionario o distribuidor seleccionado y consulte nuestros planes [de mantenimiento](https://www.deere.com/assets/publications/index.html?id=84bbcaf8#1)**

# *Connected Support™-kokemus Ota käyttöön John Deere helposti kahdessa vaiheessa*

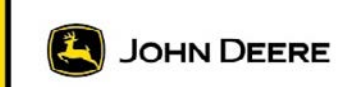

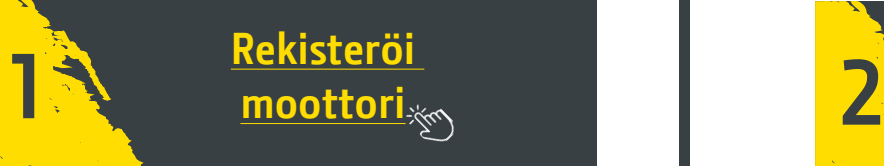

Sen avulla valitsemasi jälleenmyyjän huolto voi

- pitää valikoimassaan tarvittavat varaosat, työkalut ja huoltotuotteet
- tarjota sinulle optimaalista tukea.

Etsi moottorin sarjanumero

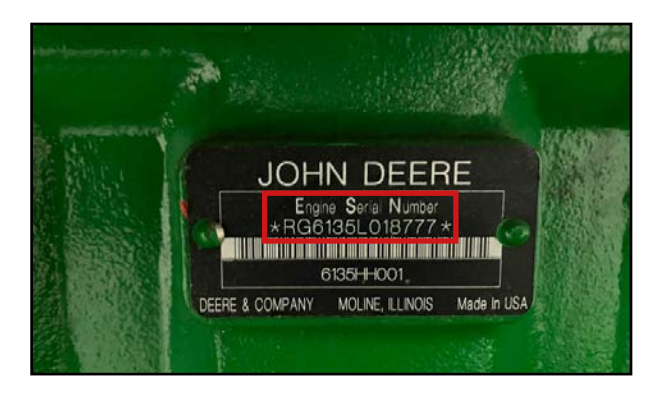

Lisätietoja: tutustu [takuuohjelmiimme](https://www.deere.com/assets/publications/index.html?id=f1a99c2a#1)

### **Ohjevideoita**

- **→** [JDLink™-yhdistettävyyden aktivointi](https://www.youtube.com/watch?v=eKIw-3HLk0k&list=PL1KGsSJ4CWk5JDQZVTs2ICMY8oyBtEpeP&index=16)
- **→** [Tiimin määrittäminen](https://www.youtube.com/watch?v=r8-yVk7IF-0&list=PL1KGsSJ4CWk6Ie1nD7AytQC1HA-uFF0pl&index=8)
- **→** [Laitteiden määrittäminen](https://www.youtube.com/watch?v=Kc3rKrxTecc&list=PL1KGsSJ4CWk6Ie1nD7AytQC1HA-uFF0pl&index=9)
- **→** Työkalujen käyttö
- [Laitteiden käyttö \(karttanäytöt, moottorin tiedot\)](https://www.youtube.com/watch?v=WGfoL40U3aA&list=PL1KGsSJ4CWk5JDQZVTs2ICMY8oyBtEpeP&index=11)
- [Huoltosuunnitelman luonti ja ilmoitukset](https://www.youtube.com/watch?v=80cUiO4qWT0&list=PL1KGsSJ4CWk6Ie1nD7AytQC1HA-uFF0pl&index=14)
- [Koneen analysaattorin käyttö](https://www.youtube.com/watch?v=8gNu8bMpKwM&list=PL1KGsSJ4CWk6Ie1nD7AytQC1HA-uFF0pl&index=18)
- [Koneraporttien luominen](https://www.youtube.com/watch?v=RA2Hy5s9UZ4&list=PL1KGsSJ4CWk6Ie1nD7AytQC1HA-uFF0pl&index=18)
- [JDLink-koontinäkymän ilmoituskeskus](https://www.youtube.com/watch?v=a0Bhvh4NuxY)

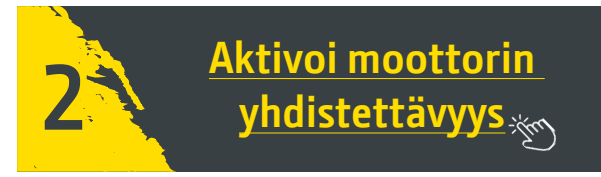

- Jos sinulla on jo Operations Center -tili: [Lisää uusi moottori organisaatioosi](https://onlinesupport.deere.com/en/search/?page=1&term=how+to+add+an+equipment+to+my+organization)
- -Jos sinulla ei ole vielä Operations Center -tiliä: [Operations Center -tilin luominen](https://www.youtube.com/watch?v=VAdxpegyT_w&list=PL1KGsSJ4CWk5JDQZVTs2ICMY8oyBtEpeP&index=3)
	- Ohje-osio useilla kielillä

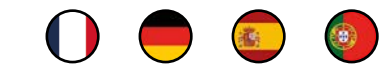

- Valitse sama moottorin jälleenmyyjä, jonka valitsit moottorin takuun rekisteröinnin yhteydessä.
- Kun olet napsauttanut painiketta, jolla otetaan käyttöön tietojen jako jälleenmyyjän kanssa, he voivat seurata moottorin toimintaa ja tarjota kohdennettua tukea, jonka avulla voit optimoida laitteesi käytettävyyden.

# **Hyvä tietää**

Voit valita videoiden tekstityksen kielen. Avaa asetuksista tekstitys ja valitse automaattinen käännös**.**

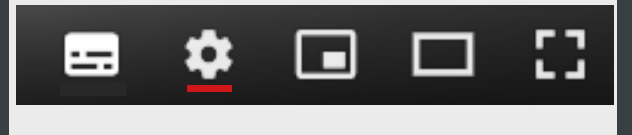

**Ota yhteys valitsemaasi jälleenmyyjään tai maahantuojaan ja tutustu [huoltosuunnitelmiimme](https://www.deere.com/assets/publications/index.html?id=84bbcaf8#1)**

# *Démarrer votre expérience avec*  John Deere Connected Support™ *en deux étapes :*

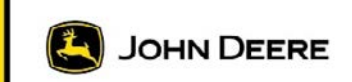

**1 2 E[nregistrement de](https://productregistration.deere.com/) votre moteur**

Le concessionnaire de votre choix peut ainsi :

- stocker les pièces détachées, outils et produits de maintenance adéquats,
- vous fournir un soutien optimal.

Repérez le numéro de série de votre moteur **(ESN)**

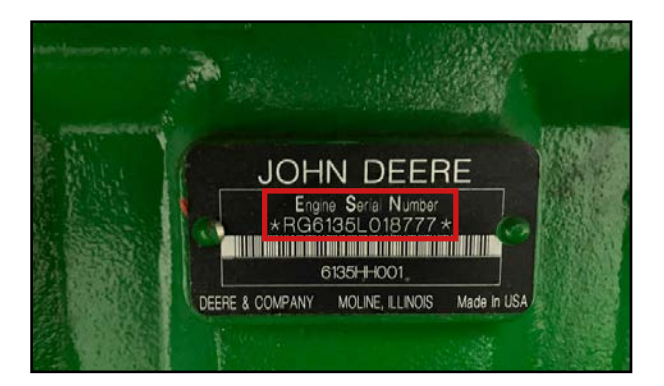

Plus d'infos : consulte[z nos plans de garantie](https://www.deere.com/assets/publications/index.html?id=f8b4feab#1)

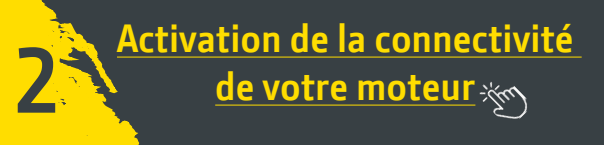

Si vous avez déjà un compte Operations Center : [Comment ajouter votre nouveau moteur à votre](https://onlinesupport.deere.com/en/search/?page=1&term=how+to+add+an+equipment+to+my+organization) organisation

-Si vous n'avez pas encore de compte Operations Center :

[Comment créer un compte Operations Center](https://www.youtube.com/watch?v=VAdxpegyT_w&list=PL1KGsSJ4CWk5JDQZVTs2ICMY8oyBtEpeP&index=3)

Sectio[n d'aid](https://onlinesupport.deere.com/fr/cr%C3%A9ation-de-compte-aa63b8d0/cr%C3%A9ation-de-comptes-par-lutilisateur-46b2a542)e [en plus](https://onlinesupport.deere.com/de/)ie[urs lan](https://onlinesupport.deere.com/es/)g[ues](https://onlinesupport.deere.com/pt/)

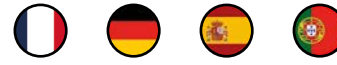

- Sélectionnez le même concessionnaire que celui que vous avez choisi lors de l'enregistrement de votre garantie moteur.
- Choisissez de partager vos données avec le concessionnaire pour que celui-ci puisse surveiller votre moteur et vous fournir une assistance dédiée afin d'optimiser la disponibilité de vos équipements.

### **Tutoriels vidéo**

- **→** [Activation de la connectivité JDLink™](https://www.youtube.com/watch?v=eKIw-3HLk0k&list=PL1KGsSJ4CWk5JDQZVTs2ICMY8oyBtEpeP&index=16)
- Configuration de votre équipe
- Configuration de vos équipements
- **→** Utilisation de l'outil
- [Accès aux équipements \(cartes, données du moteur\)](https://www.youtube.com/watch?v=WGfoL40U3aA&list=PL1KGsSJ4CWk5JDQZVTs2ICMY8oyBtEpeP&index=11)
- Création de plans de maintenance et configuration de notifications
- [Utilisation de machine analyze](https://www.youtube.com/watch?v=8gNu8bMpKwM&list=PL1KGsSJ4CWk6Ie1nD7AytQC1HA-uFF0pl&index=18)r
- [Création de rapports sur les mac](https://www.youtube.com/watch?v=RA2Hy5s9UZ4&list=PL1KGsSJ4CWk6Ie1nD7AytQC1HA-uFF0pl&index=18)hines
- [Centre de notifi cations du tableau de b](https://www.youtube.com/watch?v=a0Bhvh4NuxY)ord JDLink

#### **Bon à savoir**

Vous pouvez sélectionner la langue des sous-titres de chaque vidéo.

Dans les paramètres, sélectionnez Sous-titres, puis Traduire automatiquement.

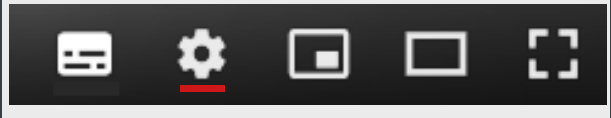

**Contactez le concessionnaire ou distributeur de votre choix et consultez nos [plans de maintenance](https://www.deere.ca/assets/publications/index.html?id=ed1bb62e#1)**

# *Abilitare l'esperienza*  **Connected Support™di John Deere** *in due semplici passaggi*

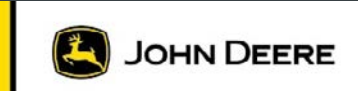

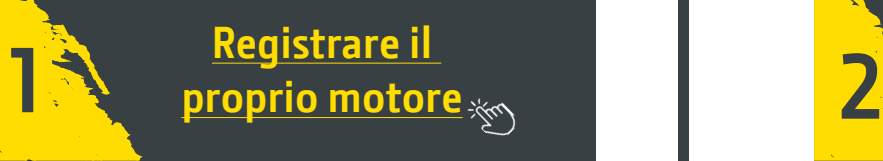

Permette al concessionario di assistenza selezionato di:

- Tenere a magazzino i *giusti* ricambi, utensili e prodotti di manutenzione
- Fornire un supporto ottimale

Individuare il **n**umero di **s**erie del **m**otore

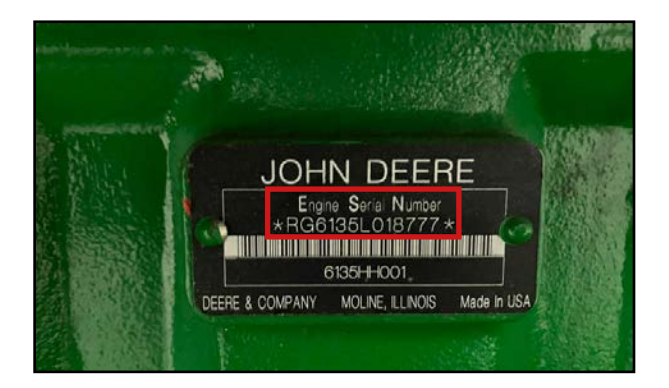

Maggiori informazioni: consultare i [nostri piani di garanzia](https://www.deere.com/assets/publications/index.html?id=f1a99c2a#1)

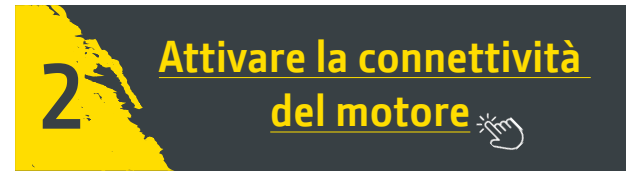

-Se si dispone già di un account Operations Center: [Aggiungere il nuovo motore alla propria organizza](https://onlinesupport.deere.com/en/search/?page=1&term=how+to+add+an+equipment+to+my+organization)zione

- Se ancora non si dispone di un account Operations Center: [Come creare un account Operations Center](https://www.youtube.com/watch?v=VAdxpegyT_w&list=PL1KGsSJ4CWk5JDQZVTs2ICMY8oyBtEpeP&index=3)
	- Guida in più lingue

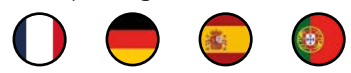

- Selezionare lo stesso concessionario del motore scelto per la registrazione della garanzia relativa al motore.
- Facendo clic sull'opzione "Enable data sharing with Dealer" (Abilita condivisione dati con il concessionario), il concessionario può monitorare il motore e fornire un supporto dedicato per ottimizzare la disponibilità delle attrezzature.

# **Video esplicativi**

- **→** [Come attivare la connettività JDLink™](https://www.youtube.com/watch?v=eKIw-3HLk0k&list=PL1KGsSJ4CWk5JDQZVTs2ICMY8oyBtEpeP&index=16)
- **→** [Preparazione del team](https://www.youtube.com/watch?v=r8-yVk7IF-0&list=PL1KGsSJ4CWk6Ie1nD7AytQC1HA-uFF0pl&index=8)
- **→** [Predisposizione delle attrezzat](https://www.youtube.com/watch?v=Kc3rKrxTecc&list=PL1KGsSJ4CWk6Ie1nD7AytQC1HA-uFF0pl&index=9)ure
- **→** Utilizzo degli utensili
	- [Come accedere alle attrezzature \(schermate della mappa, dati](https://www.youtube.com/watch?v=WGfoL40U3aA&list=PL1KGsSJ4CWk5JDQZVTs2ICMY8oyBtEpeP&index=11) del motore)
- [Come creare un piano di manutenzione e notifi che](https://www.youtube.com/watch?v=80cUiO4qWT0&list=PL1KGsSJ4CWk6Ie1nD7AytQC1HA-uFF0pl&index=14)
- [Come utilizzare Machine Analyz](https://www.youtube.com/watch?v=8gNu8bMpKwM&list=PL1KGsSJ4CWk6Ie1nD7AytQC1HA-uFF0pl&index=18)er
- [Come creare rapporti relativi alle m](https://www.youtube.com/watch?v=RA2Hy5s9UZ4&list=PL1KGsSJ4CWk6Ie1nD7AytQC1HA-uFF0pl&index=18)acchine
- Centro notifiche dashboard JDLink

#### **Da sapere**

Per ogni video è possibile selezionare la lingua dei sottotitoli.

Andare a Parameters/Subtitles (Parametri/Sottotitoli) e selezionare Translate automatically (Traduci automaticamente)

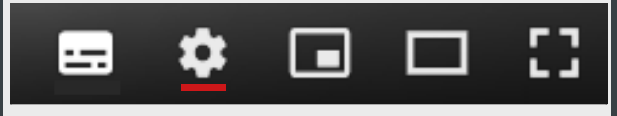

**Contattare il concessionario o distributore selezionato e consultare i nostri [piani di manutenzione](https://www.deere.com/assets/publications/index.html?id=84bbcaf8#1)**

# *Uw John Deere Connected Support™ inschakelen in twee eenvoudige stappen*

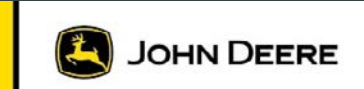

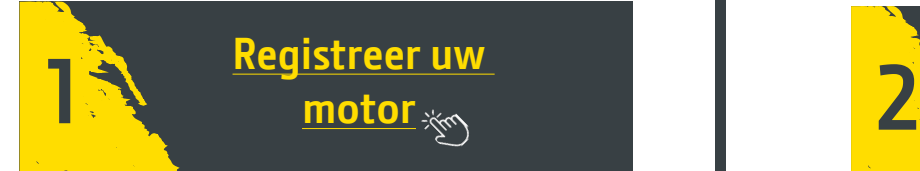

Hiermee kan uw geselecteerde onderhoudsdealer:

- De juiste serviceonderdelen, gereedschappen en onderhoudsproducten op voorraad houden
- U optimale ondersteuning aanbieden

Uw **Motor Serie Nummer identificeren** 

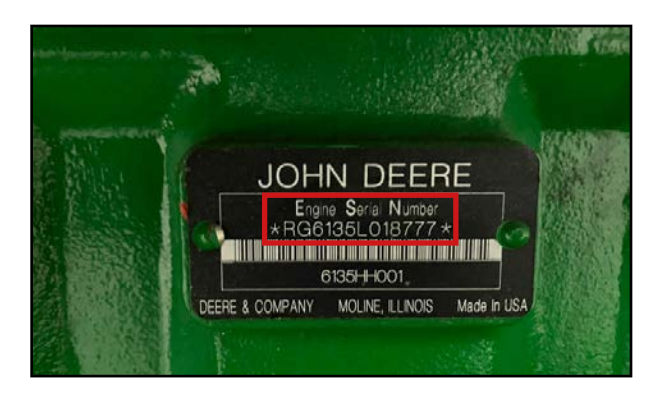

Meer info: bekijk o[nze garantieregeling](https://www.deere.com/assets/publications/index.html?id=f1a99c2a#1)en

### **Instructievideo's**

- **→** [JDLink™-connectiviteit activeren](https://www.youtube.com/watch?v=eKIw-3HLk0k&list=PL1KGsSJ4CWk5JDQZVTs2ICMY8oyBtEpeP&index=16)
- **→** [Uw team instellen](https://www.youtube.com/watch?v=r8-yVk7IF-0&list=PL1KGsSJ4CWk6Ie1nD7AytQC1HA-uFF0pl&index=8)
- **→** [Uw apparatuur instellen](https://www.youtube.com/watch?v=Kc3rKrxTecc&list=PL1KGsSJ4CWk6Ie1nD7AytQC1HA-uFF0pl&index=9)
- **→** Hulpmiddelen gebruiken
- [Toegang tot apparatuur \(kaartschermen, motorgegeven](https://www.youtube.com/watch?v=WGfoL40U3aA&list=PL1KGsSJ4CWk5JDQZVTs2ICMY8oyBtEpeP&index=11)s)
- [Onderhoudsplannen en meldingen aanmaken](https://www.youtube.com/watch?v=80cUiO4qWT0&list=PL1KGsSJ4CWk6Ie1nD7AytQC1HA-uFF0pl&index=14)
- [Machine Analyzer gebruiken](https://www.youtube.com/watch?v=8gNu8bMpKwM&list=PL1KGsSJ4CWk6Ie1nD7AytQC1HA-uFF0pl&index=18)
- [Machinerapporten aanmaken](https://www.youtube.com/watch?v=RA2Hy5s9UZ4&list=PL1KGsSJ4CWk6Ie1nD7AytQC1HA-uFF0pl&index=18)
- [JDLink™-dashboardmeldingscentrum](https://www.youtube.com/watch?v=a0Bhvh4NuxY)

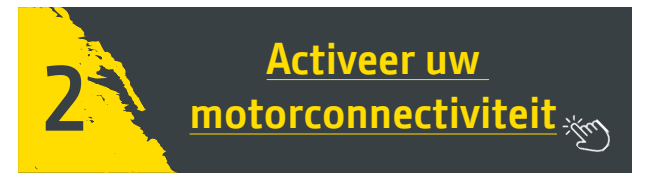

- Als u al een Operations Center-account heeft: [Voeg uw nieuwe motor aan uw organisatie](https://onlinesupport.deere.com/en/search/?page=1&term=how+to+add+an+equipment+to+my+organization)
- Als u nog geen Operations Center-account heeft:

[Een Operations Center-account aanmaken](https://www.youtube.com/watch?v=VAdxpegyT_w&list=PL1KGsSJ4CWk5JDQZVTs2ICMY8oyBtEpeP&index=3)

• Hoofdstuk Hulp in meerdere talen

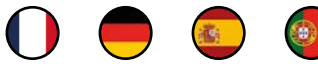

- Selecteer dezelfde motordealer die u heeft gekozen bij het registreren van uw motorgarantie.
- Door op 'Gegevens delen met dealer inschakelen' te klikken, kunnen ze uw motor bewaken en u speciale ondersteuning bieden om de beschikbaarheid van uw apparatuur te optimaliseren.

### **Goed om te weten**

toe

Voor elke video kunt u de taal van de ondertiteling selecteren

Ga naar parameters/ondertiteling en kies Automatisch vertalen

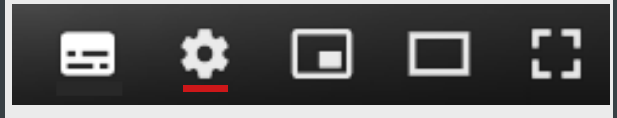

**Neem contact op met uw geselecteerde dealer of importeur en bekijk onz[e onderhoudsplannen](https://www.deere.com/assets/publications/index.html?id=84bbcaf8#1)**

*Aktivere John Deere-***Connected Support™** *på to enkle trinn*

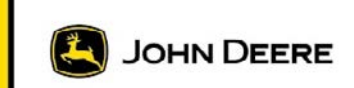

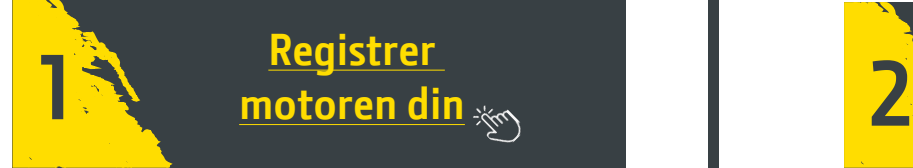

Da kan forhandleren din

- lagre de riktige reservedelene, verktøyene og vedlikeholdsproduktene
- gi deg optimal støtte

Identifi sere **m**otorens **s**erie**n**ummer

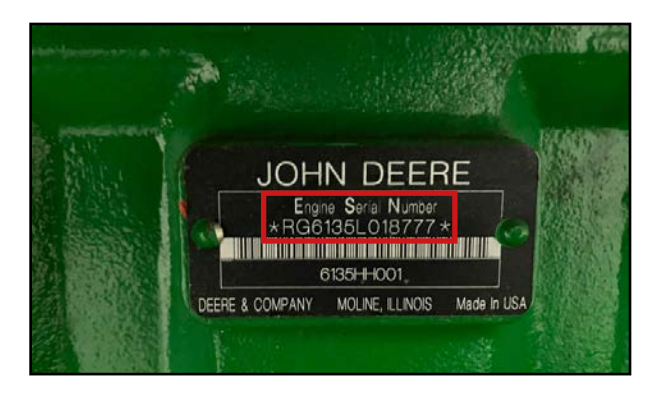

Mer informasjon: Se [garantiplanene våre](https://www.deere.com/assets/publications/index.html?id=f1a99c2a#1)

#### **Instr-videoer**

- **→** [Slik aktiverer du JDLink™-tilkobling](https://www.youtube.com/watch?v=eKIw-3HLk0k&list=PL1KGsSJ4CWk5JDQZVTs2ICMY8oyBtEpeP&index=16)
- **→** [Konfi gurere teamet ditt](https://www.youtube.com/watch?v=r8-yVk7IF-0&list=PL1KGsSJ4CWk6Ie1nD7AytQC1HA-uFF0pl&index=8)
- Konfigurere utstyret ditt
- **→** Verktøybruk
- [Slik får du tilgang til utstyr \(kartskjermer, motordata\)](https://www.youtube.com/watch?v=WGfoL40U3aA&list=PL1KGsSJ4CWk5JDQZVTs2ICMY8oyBtEpeP&index=11)
- [Slik oppretter du vedlikeholdsplaner og varsler](https://www.youtube.com/watch?v=80cUiO4qWT0&list=PL1KGsSJ4CWk6Ie1nD7AytQC1HA-uFF0pl&index=14)
- [Slik bruker du maskinanalysato](https://www.youtube.com/watch?v=8gNu8bMpKwM&list=PL1KGsSJ4CWk6Ie1nD7AytQC1HA-uFF0pl&index=18)ren
- [Slik oppretter du maskinrapporte](https://www.youtube.com/watch?v=RA2Hy5s9UZ4&list=PL1KGsSJ4CWk6Ie1nD7AytQC1HA-uFF0pl&index=18)r
- [JDLink-instrumentbordets varselsenter](https://www.youtube.com/watch?v=a0Bhvh4NuxY)

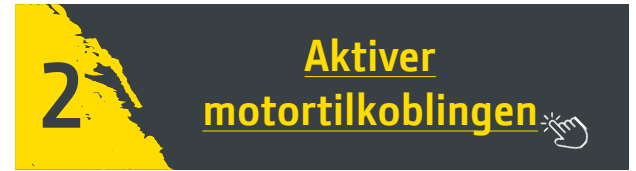

- -Hvis du allerede har en Operations Centerkonto: [Legg til den nye motoren i organisasjonen](https://onlinesupport.deere.com/en/search/?page=1&term=how+to+add+an+equipment+to+my+organization)
- -Hvis du ikke har en Operations Centerkonto ennå: [Slik oppretter du en Operations Center-konto](https://www.youtube.com/watch?v=VAdxpegyT_w&list=PL1KGsSJ4CWk5JDQZVTs2ICMY8oyBtEpeP&index=3)
	- Hjelp-del på flere språk

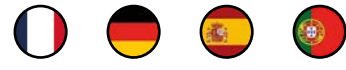

- Velg motorforhandleren du valgte da du registrerte motorgarantien.
- Ved å klikke på "aktiver datadeling med forhandler" kan forhandleren overvåke motoren din og gi deg dedikert støtte for bedre tilgjengelighet til utstyret.

### **Nyttig å vite**

Du kan velge undertekstspråk for hver video. Gå til parametere/undertekster og velg Oversett automatisk

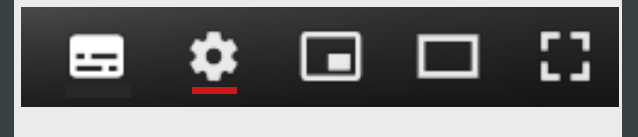

**Kontakt forhandleren eller distributøren din, og se [vedlikeholdsplanene våre](https://www.deere.com/assets/publications/index.html?id=84bbcaf8#1)**

# *Jak włączyć John Deere*  **Connected Support™** *w dwóch prostych krokach*

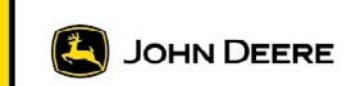

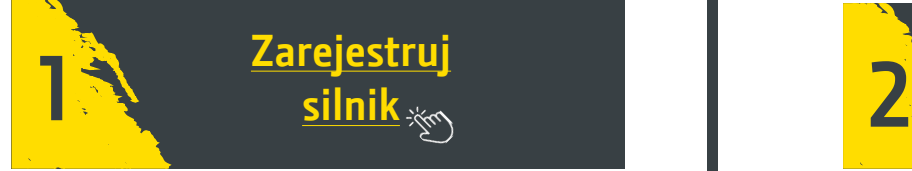

Umożliwia wybranemu dealerowi serwisowemu:

zamawianie właściwych części serwisowych, narzędzi i produktów do konserwacji

Sprawdź numer seryjny silnika (**E**ngine **S**erial **N**umber)

zapewnienie optymalnego wsparcia

**JOHN DEERE** <u> 1988 - Para de la politica de la provincia de la provincia del provincia del 1981 de S</u> 6135HH001 DEERE & COMPANY MOLINE, ILLINOIS Made in USA

Więcej informacji: sprawdź [nasze plany gwarancyjne](https://www.deere.com/assets/publications/index.html?id=f1a99c2a#1)

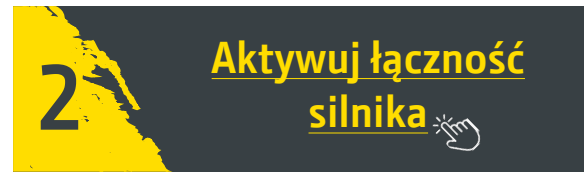

Jeśli masz już konto w Operations Center: [dodaj nowy silnik do swojej organizacji](https://onlinesupport.deere.com/en/search/?page=1&term=how+to+add+an+equipment+to+my+organization)

- Jeśli nie masz jeszcze konta Operations Center: [zobacz, jak utworzyć konto Operations Cente](https://www.youtube.com/watch?v=VAdxpegyT_w&list=PL1KGsSJ4CWk5JDQZVTs2ICMY8oyBtEpeP&index=3)r
	- Sekcja pomocy w wielu językach

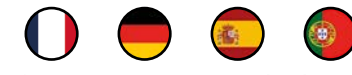

- Wybierz tego samego dealera silników, który został wybrany podczas rejestracji gwarancji silnika.
- Kliknięcie opcji "Włącz udostępnianie danych dealerowi" ("enable data sharing with Dealer") umożliwia monitorowanie silnika i zapewnienie dedykowanego wsparcia w celu zoptymalizowania dostępności sprzętu.

### **Filmy instruktażowe**

- **→** [Jak aktywować JDLink™ Connectivity](https://www.youtube.com/watch?v=eKIw-3HLk0k&list=PL1KGsSJ4CWk5JDQZVTs2ICMY8oyBtEpeP&index=16)
- **→** [Konfi guracja zespołu](https://www.youtube.com/watch?v=r8-yVk7IF-0&list=PL1KGsSJ4CWk6Ie1nD7AytQC1HA-uFF0pl&index=8)
- Konfiguracja sprzętu
- **→** Używanie narzędzi
- [Jak uzyskać dostęp do sprzętu \(ekrany map, dane silnika](https://www.youtube.com/watch?v=WGfoL40U3aA&list=PL1KGsSJ4CWk5JDQZVTs2ICMY8oyBtEpeP&index=11))
- [Jak tworzyć plan konserwacji i dotyczące jej powiadomi](https://www.youtube.com/watch?v=80cUiO4qWT0&list=PL1KGsSJ4CWk6Ie1nD7AytQC1HA-uFF0pl&index=14)enia
- [Jak korzystać z analizatora ma](https://www.youtube.com/watch?v=8gNu8bMpKwM&list=PL1KGsSJ4CWk6Ie1nD7AytQC1HA-uFF0pl&index=18)szyny
- [Jak tworzyć raporty dotyczące m](https://www.youtube.com/watch?v=RA2Hy5s9UZ4&list=PL1KGsSJ4CWk6Ie1nD7AytQC1HA-uFF0pl&index=18)aszyn
- [Centrum powiadomień pulpitu JDLink](https://www.youtube.com/watch?v=a0Bhvh4NuxY)

# **Warto wiedzieć**

Dla każdego filmu możesz wybrać język napisów! Przejdź do parametrów/napisów i wybierz "Tłumacz automatycznie" ("Translate automatically")

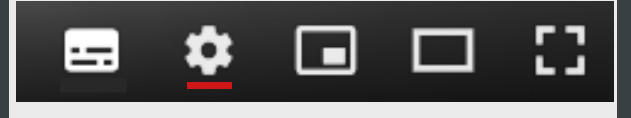

**Skontaktuj się z wybranym dealerem lub dystrybutorem i sprawdź nasze [plany konserwacji](https://www.deere.com/assets/publications/index.html?id=84bbcaf8#1)**

# *Ativar a sua experiência de*  **Connected Support™da John Deere** *em apenas dois passos*

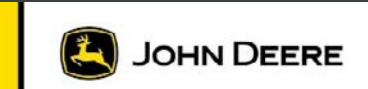

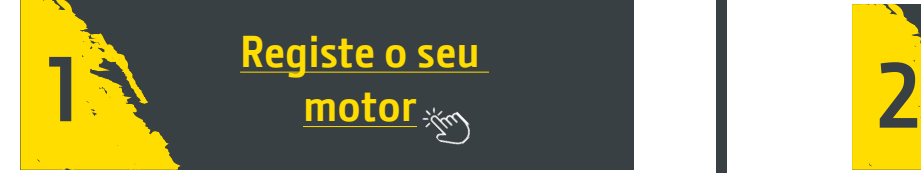

Permite que o concessionário de serviços selecionado:

- Armazene em stock as peças de serviço, as ferramentas e os produtos de manutenção certos
- Forneça o suporte ideal

Identifi que o **n**úmero de **s**érie do **m**otor

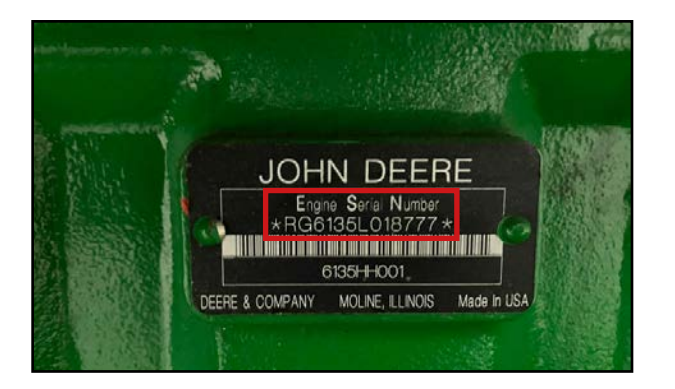

Mais informações: Confira os [nossos planos de garantia](https://www.deere.com/assets/publications/index.html?id=f1a99c2a#1)

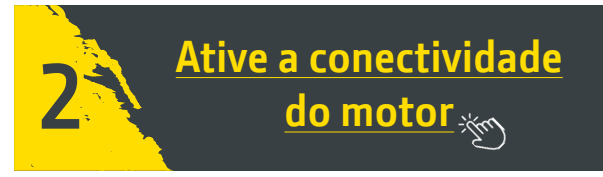

- -Se já tiver uma conta no Operations Center: [Adicione o novo motor à sua organização](https://onlinesupport.deere.com/en/search/?page=1&term=how+to+add+an+equipment+to+my+organization)
- -Se ainda não tiver uma conta no Operations Center:

[Como criar uma conta no Operations Center](https://www.youtube.com/watch?v=VAdxpegyT_w&list=PL1KGsSJ4CWk5JDQZVTs2ICMY8oyBtEpeP&index=3)

Secção de ajuda em vários idiomas

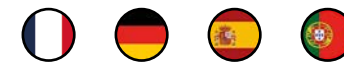

- Selecione o mesmo concessionário de motor que escolheu ao registar a sua garantia de motor.
- Se clicar em "Ativar partilha de dados com o Concessionário", permite que o seu motor seja monitorizado e que lhe seja fornecido o suporte adequado para melhorar a disponibilidade do equipamento.

#### **Nota**

Em cada vídeo, pode selecionar o idioma das legendas.

Aceda a Parâmetros/Legendas e selecione "Traduzir Automaticamente"

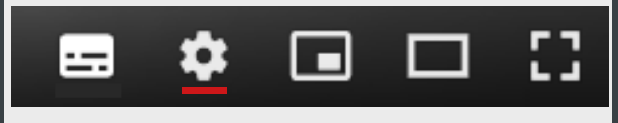

**Entre em contacto com o seu concessionário ou destribuidor selecionado e confi ra os nossos [planos de manutenção](https://www.deere.com/assets/publications/index.html?id=84bbcaf8#1)**

# **Vídeos de instruções**

- **→** [Como ativar a Conectividade JDLink™](https://www.youtube.com/watch?v=eKIw-3HLk0k&list=PL1KGsSJ4CWk5JDQZVTs2ICMY8oyBtEpeP&index=16)
- Configuração da sua equipa
- Configuração do seu equipamento
- **→** Uso da ferramenta
- [Como aceder ao equipamento \(ecrãs de mapas, dados](https://www.youtube.com/watch?v=WGfoL40U3aA&list=PL1KGsSJ4CWk5JDQZVTs2ICMY8oyBtEpeP&index=11) do motor)
- Como criar um plano de manutenção e notificações
- [Como usar o Machine Analyze](https://www.youtube.com/watch?v=8gNu8bMpKwM&list=PL1KGsSJ4CWk6Ie1nD7AytQC1HA-uFF0pl&index=18)r
- [Como criar relatórios da máquin](https://www.youtube.com/watch?v=RA2Hy5s9UZ4&list=PL1KGsSJ4CWk6Ie1nD7AytQC1HA-uFF0pl&index=18)a
- .<br>Centro de Notificações do Painel JDLink

# *Aktivera din John Deere*  **Connected Support™upplevelse** *i två enkla steg*

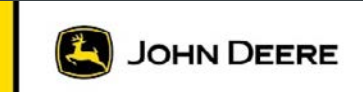

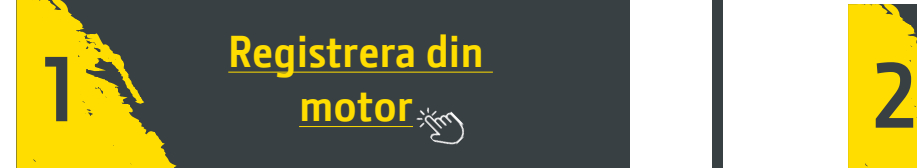

Det gör det möjligt för din valda serviceåterförsäljare att

- lagra rätt reservdelar, verktyg och underhållsprodukter
- ge dig optimal support.

# Identifiera ditt **E**ngine Serial Number (motorserienummer)

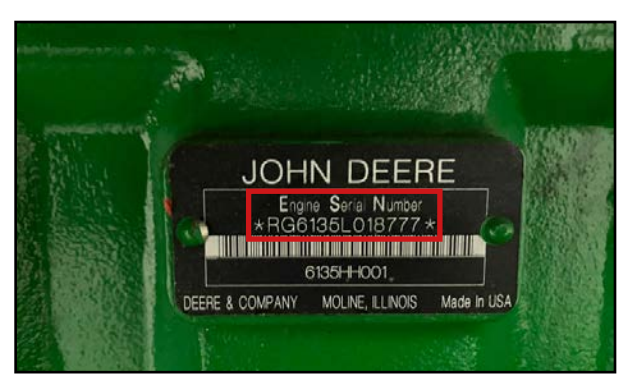

Mer information: Kolla i[n våra garantiplaner](https://www.deere.com/assets/publications/index.html?id=f1a99c2a#1)

### **Instruktionsvideor**

- **→** [Så här aktiverar du JDLink™-anslutninga](https://www.youtube.com/watch?v=eKIw-3HLk0k&list=PL1KGsSJ4CWk5JDQZVTs2ICMY8oyBtEpeP&index=16)r
- Konfigurera ditt team
- Konfigurera din utrustning
- **→** Verktygsanvändning
- [Så kommer du åt utrustning \(kartskärmar, motordata\)](https://www.youtube.com/watch?v=WGfoL40U3aA&list=PL1KGsSJ4CWk5JDQZVTs2ICMY8oyBtEpeP&index=11)
- [Så här skapar du underhållsplaner och -aviseringar](https://www.youtube.com/watch?v=80cUiO4qWT0&list=PL1KGsSJ4CWk6Ie1nD7AytQC1HA-uFF0pl&index=14)
- [Så här använder du Machine A](https://www.youtube.com/watch?v=8gNu8bMpKwM&list=PL1KGsSJ4CWk6Ie1nD7AytQC1HA-uFF0pl&index=18)nalyzer
- [Så här skapar du maskinrapporte](https://www.youtube.com/watch?v=RA2Hy5s9UZ4&list=PL1KGsSJ4CWk6Ie1nD7AytQC1HA-uFF0pl&index=18)r
- [Aviseringscenter i JDLink-instrumentpa](https://www.youtube.com/watch?v=a0Bhvh4NuxY)nelen

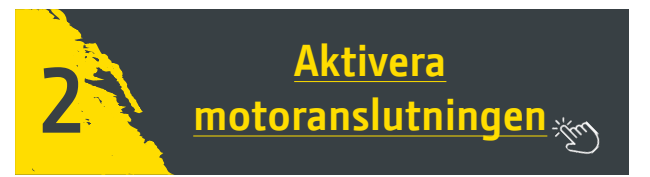

- Om du redan har ett Operations Centerkonto: [Lägg till din nya motor i din organisation](https://onlinesupport.deere.com/en/search/?page=1&term=how+to+add+an+equipment+to+my+organization)
- -Om du inte har ett Operations Centerkonto ännu: [Så här skapar du ett Operations Center-konto](https://www.youtube.com/watch?v=VAdxpegyT_w&list=PL1KGsSJ4CWk5JDQZVTs2ICMY8oyBtEpeP&index=3)
	- Hjälpavsnitt på flera språk

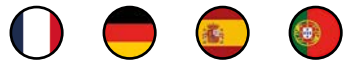

- Välj samma motoråterförsäljare som du valde när du registrerade din motorgaranti.
- Genom att du klickar på "aktivera datadelning med återförsäljare" kan de övervaka din motor och erbjuda särskild support för att optimera din utrustningstillgänglighet.

### **Bra att veta**

För varje video kan du välja ett undertextspråk! Gå till parametrar/undertexter och välj Översätt automatiskt

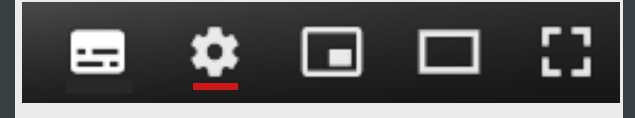

**Kontakta din valda återförsäljare eller leverantör och titta på våra [underhållsplaner](https://www.deere.com/assets/publications/index.html?id=84bbcaf8#1)**

# John Deere Connected Support™ *deneyiminizi iki kolay adımda etkinleştirmek*

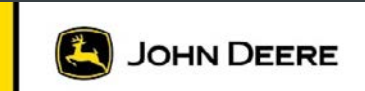

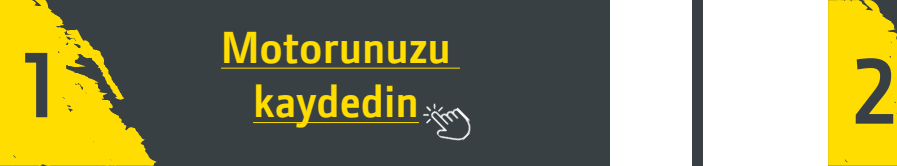

Bu, seçtiğiniz servis bayisinin aşağıdakileri yapabilmesini sağlar:

- Doğru servis parçalarını, aletleri ve bakım ürünlerini stoklamak
- Size optimum destek sağlamak

**M**otorunuzun **S**eri **N**umarasını tespit etmek

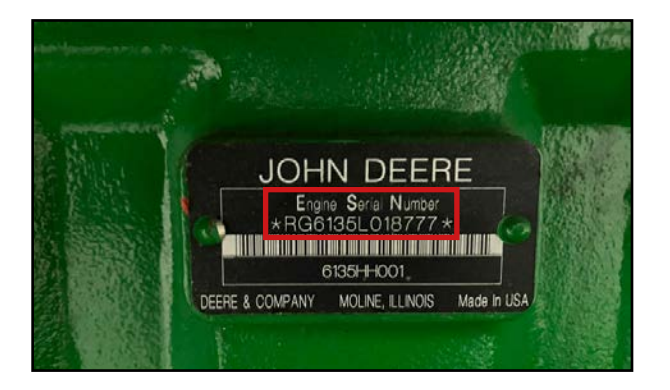

Daha fazla bilgi: [Garanti planlarımıza g](https://www.deere.com/assets/publications/index.html?id=f1a99c2a#1)öz atın

### **Nasıl Yapılır videoları**

- **→** [JDLink™ Bağlantısı Nasıl Etkinleştirilir?](https://www.youtube.com/watch?v=eKIw-3HLk0k&list=PL1KGsSJ4CWk5JDQZVTs2ICMY8oyBtEpeP&index=16)
- **→** [Ekibinizi kurma](https://www.youtube.com/watch?v=r8-yVk7IF-0&list=PL1KGsSJ4CWk6Ie1nD7AytQC1HA-uFF0pl&index=8)
- **→** [Ekipmanınızı ayarlama](https://www.youtube.com/watch?v=Kc3rKrxTecc&list=PL1KGsSJ4CWk6Ie1nD7AytQC1HA-uFF0pl&index=9)
- **→** Alet kullanımı
- [Ekipmana nasıl erişilir \(harita ekranları, motor verileri\)?](https://www.youtube.com/watch?v=WGfoL40U3aA&list=PL1KGsSJ4CWk5JDQZVTs2ICMY8oyBtEpeP&index=11)
- [Bakım planı ve bildirimler nasıl oluşturulur?](https://www.youtube.com/watch?v=80cUiO4qWT0&list=PL1KGsSJ4CWk6Ie1nD7AytQC1HA-uFF0pl&index=14)
- [Makine analizörü nasıl kullanılı](https://www.youtube.com/watch?v=8gNu8bMpKwM&list=PL1KGsSJ4CWk6Ie1nD7AytQC1HA-uFF0pl&index=18)r?
- [Makine raporları nasıl oluşturulu](https://www.youtube.com/watch?v=RA2Hy5s9UZ4&list=PL1KGsSJ4CWk6Ie1nD7AytQC1HA-uFF0pl&index=18)r?
- [JDLink gösterge paneli bildirim merkezi](https://www.youtube.com/watch?v=a0Bhvh4NuxY)

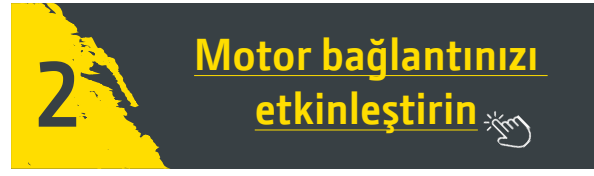

- Zaten bir Operations Center Hesabınız varsa: [Yeni motorunuzu kuruluşunuza ekleyin](https://onlinesupport.deere.com/en/search/?page=1&term=how+to+add+an+equipment+to+my+organization)
- Henüz bir Operations Center Hesabınız yoksa: [Operations Center hesabı nasıl oluşturulur?](https://www.youtube.com/watch?v=VAdxpegyT_w&list=PL1KGsSJ4CWk5JDQZVTs2ICMY8oyBtEpeP&index=3)
	- Birden fazla dilde yardım bölümü

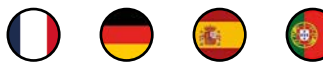

- Motor garantinizi kaydederken tercih ettiğiniz motor bayisinin aynısını seçin.
- "Bayi ile veri paylaşımını etkinleştir" öğesine tıklarsanız bayiniz motorunuzu izleyebilir ve ekipmanınızın kullanılabilirliğini optimize etmek için size özel destek sunabilir.

### **Bilinmesi gerekenler**

Her video için altyazı dilinizi seçebilirsiniz! Parametreler/Altyazılar'a gidin ve Otomatik olarak çevir'i seçin

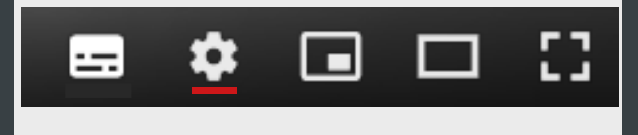

**Seçtiğiniz bayi veya dağıtıcıyla iletişime geçin ve [bakım planlarımıza](https://www.deere.com/assets/publications/index.html?id=84bbcaf8#1) göz atın**